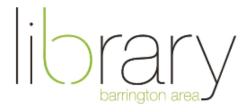

**Tech Topics: Mac Computer Basics** 

#### Interface

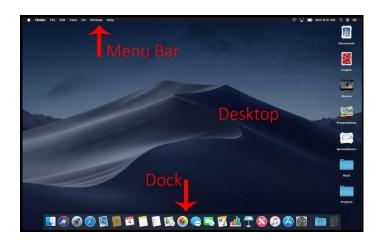

### Menu Bar

- About this Mac details about your computer's hardware, software, and storage
- Shutdown, Restart, Sleep, Log out
- WiFi settings connect to a WiFi network
- Spotlight search search your computer for files and do basic internet searches
- When you open an app, app settings appear in menu bar

**Desktop** – A storage location for files and the main background of your computer

**Dock** – Store your most frequently used applications for quick access

**System Preferences** – Where you configure the settings of your computer

- General change the appearance of your computer and the default web browser
- Desktop & Screen Saver settings
- Dock change the location and size of the dock
- Notifications manage the notifications of all your apps, also turn on "do not disturb" during specific times when you don't want notifications to appear
- Users & Groups create individual user accounts for multiple users on the same computer
- Keyboard, Trackpad, Mouse settings
- Time Machine Apple's built in backup system, just connect an external hard drive

## Finder – Where all of your files live

- Storage locations such as desktop, documents, downloads, pictures, and applications are separated into folders
- There are four different view options: Icon, List, Column, Gallery
- You can move files between folders by clicking and dragging

# **Native Apple Apps**

- Safari Apple's default web browser
- Calendar add events and get notifications
- Music Your computer's music library, formerly known as iTunes
- Photos App to manage photos including basic editing
- Notes & Reminders Can sync to your iPhone if you have iCloud sharing enabled

### **Additional Resources**

- LinkedIn Learning
  - Video tutorials on various Mac operating systems
- Magazines available through OverDrive & PressReader
  - o Macworld, Mac Format, Mac Life, Apple Magazine
- Email <u>digitalservices@balibrary.org</u> with specific questions